訊息

## 記「從藏書樓到數位學習平臺建立的蛻變」

91年 2月18日,東海大學第二學期第一天開始上班的日子,也是東

海大學圖書館由「藏書樓到數位 學習平臺」蛻變的開始。上午 10 點 10 分,王校長亢沛先生主 持「無線網路暨電子導覽系統」 啟用儀式,學校各一級主管都蒞 館參觀。

由「藏書樓到數位學習平 臺」的建立,係呂館長接長圖書

館之後所積極推動的觀念之一。在第一次的全館館務會議中,館長即以「從 藏經閣到 e-learning」的 e 化圖書館為主題,提出圖書館要反應多元學習的 需求,體認 e-learning 是發展的趨勢,圖書館應成為資訊學習的體驗場所。 到日前由「藏書樓到數位學習平臺」的建構,任一讀者進入東海大學圖書 館,只要備有筆記型電腦,加裝了無線傳輸卡後,在館內各個角落都可順

利的使用便捷的數位電子資料庫。 這些前後相連的觀念,都是從創 新、追求卓越的觀念與做法中,亟 欲啟動傳統圖書館的轉型,使年近 「知天命」的東海圖書館能注入新 的生命力。

因此,館長提出由「藏書樓到

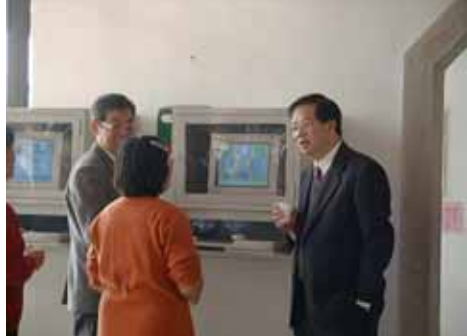

數位學習平臺」的觀念,更積極地將傳統人文紙本的精神,結合最新科技 的運用,達成人文與科技的結合,讀者可自行將所需的資料儲存在硬碟, 不僅這些資料可以再利用,也節省了紙張的耗費,為環保盡一分心力。館 長更希望圖書館能突破紙本式的實體限制,建構為數位化資訊的使用與學 習中心;館員能從傳統地、被動地服務方式,轉化成資訊化地、主動地服 務導向,使本校全體師生能更充分利用本館的資源,使館藏資料能「物盡

35

其用」、「貨暢其流」。

## 使用圖書館無線網路系統說明

來源:BBS

- 1.只要符合 IEEE802.11b(
 )無線傳輸卡(
460 ) 插入筆記型電腦的 PCMCIA 插槽中,灌好驅動程式(Win98/2000/me /nt  $)$ 。
- 2.控制台的網路部分,網路卡的 TCP/IP 設定為自動取得 IP,教學區要使用 無線網路要設定 SSID 為 thu,圖書館並不需要做特別設定,圖書館所給 與的虛擬 IP,為有限制連線的網站,用以連結本校及圖書館電子資料庫, 不能連結到奇摩等商業網站。
- 3.至於要關掉原有網路卡,到裝置管理員中選擇您的網路卡,將「停止此 硬體設定檔」勾起來,就可以暫停使用。

## 東海大學圖書館大事記(91.02.01~02.28)

- 02.01 期刊組鍾組長素明小姐應工研院電通所技術推廣與服務組年度會 議,以「樂在工作中」為題,於會議中講演。
- 02.18 上午 10 時 10 分,邀請王校長亢沛先生主持圖書館全館無線網路與電 子導覽系統正式啓用典禮,從今天起,讀者只要將筆記型電腦加裝無 線傳輸卡,即可在本館享受使用便捷的數位電子資料庫。
- 02.19 本校 Grolier Online 之 2002 年 1 月分使用再度榮登全臺各大專院校 之第一名,係本校第三次登上單月使用量全臺排行榜之第一名。 本館對「中華民國期刊論文索引影像全文系統」的全文列印量近三 個月來不斷再創新高,90年11月至91年1月止,全文列印量分別 為 6801 篇、8640 篇及 8756 篇, 91 年 1 月的 8756 篇為 90 年 1 月 2518 篇的 3.5 倍。

本館 BIOSIS Preview 資料庫之回溯已推前至 1990 年,同時亦購入其 「超連結全文」之功能。

02.20 本館與逢甲大學、中興大學、臺中師院及靜宜大學等籌組之中區五

36